# **Expense: Travel Allowance Configuration Guide – Poland**

**Last updated: May 29, 2019**

# **Table of Contents**

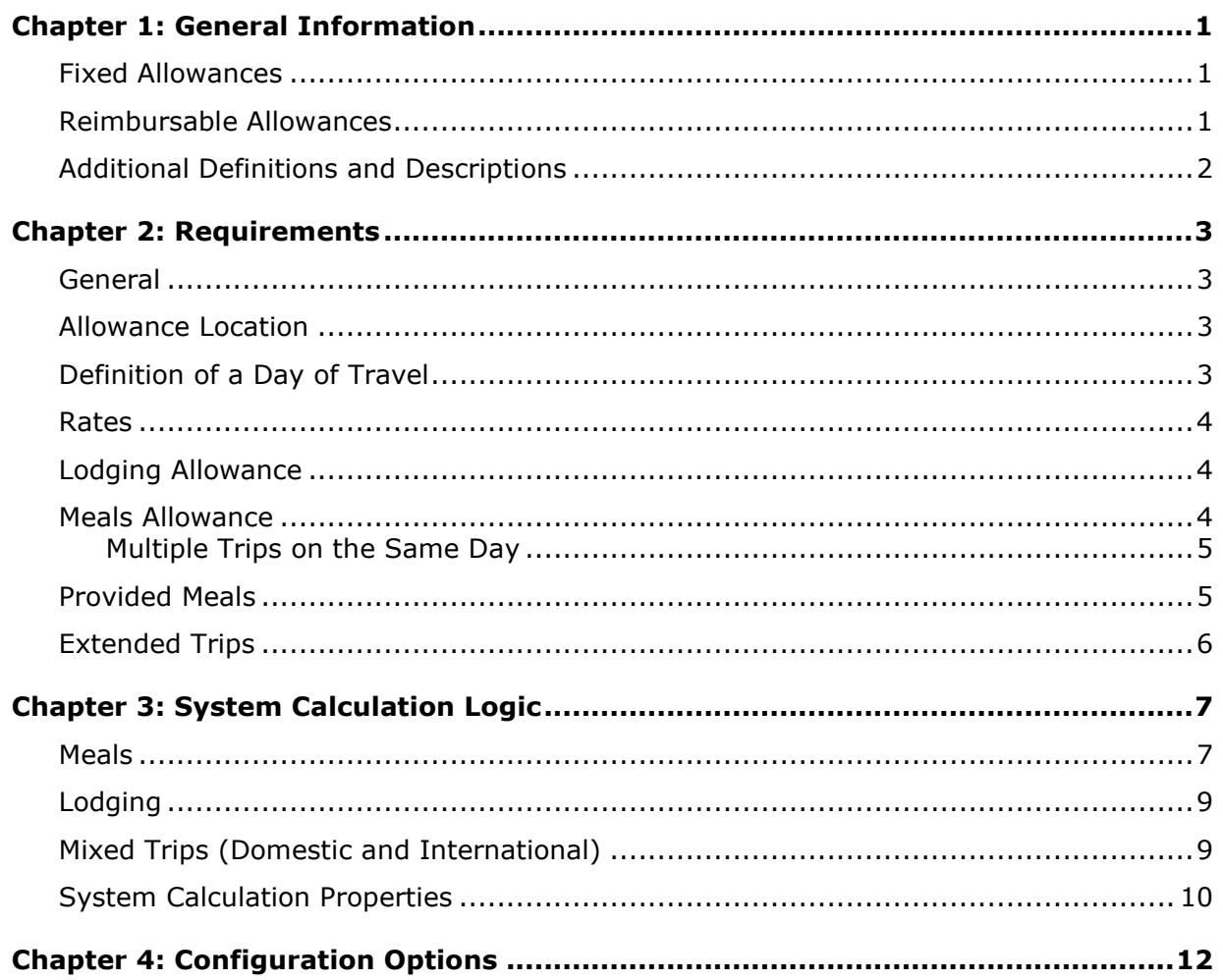

# **Revision History**

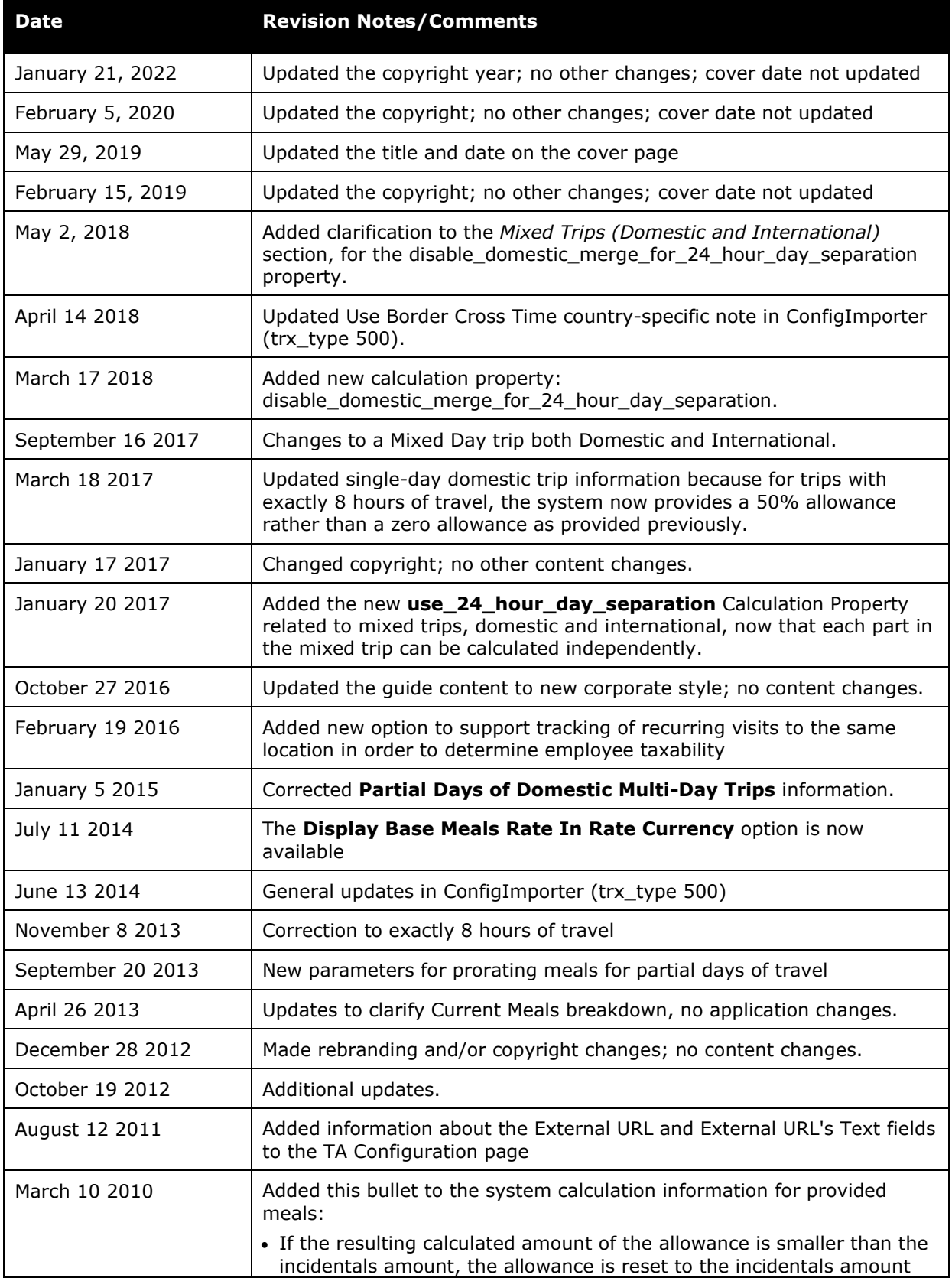

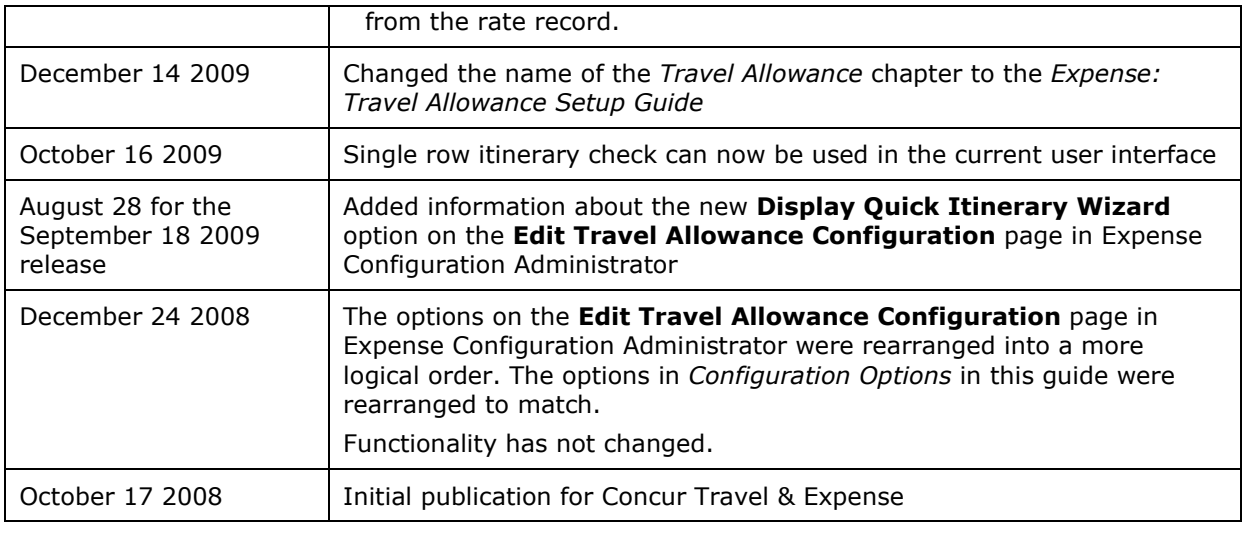

# <span id="page-4-0"></span>**Chapter 1: General Information**

A company may reimburse its employees' travel expenses according to a schedule of set reimbursement rates, commonly known as "per diem" or "travel allowance" rates. The rates are determined by governmental and company policies and may differ depending on location and length of travel as well as partial days of travel, seasonal travel, and so on. Travel allowances apply to meals (which usually includes incidentals) and lodging expenses. Travel allowances do not apply to expenses such as car rentals, airline tickets, seminars, and so on.

There are two types of travel allowances: fixed and reimbursable.

**NOTE:** Multiple SAP Concur product versions and UI themes are available, so this content might contain images or procedures that do not precisely match your implementation. For example, when SAP Fiori UI themes are implemented, home page navigation is consolidated under the SAP Concur Home menu.

## <span id="page-4-1"></span>**Fixed Allowances**

With a *fixed* type of travel allowance, the employee is reimbursed the fixed rate regardless of the actual amount of expenses. For example, assume that the fixed rate for meals (including incidentals) is 30 PLN per day.

- If the employee spends less than 30 PLN per day, the employee keeps the difference.
- If the employee spends more than 30 PLN per day, the employee is responsible for paying the difference.

Since the employee is paid the amount regardless of the actual expense, the employee does not enter actual expenses into Concur Expense or collect receipts. The system creates the fixed-amount expenses based on location and duration information that the employee provides by preparing an itinerary.

### <span id="page-4-2"></span>**Reimbursable Allowances**

With a *reimbursable* type of travel allowance, there is a schedule of reimbursement rates but the employee may or may not be paid the reimbursement rate.

The employee enters the actual expense into Concur Expense and the system compares the actual expense amount to the rate (limit). Then:

- If the actual expense is *less than or equal to* the limit amount, the company reimburses the employee for the actual expense amount.
- If the actual expense is *greater than* the limit amount, the company may reimburse the employee for the actual expense amount or perhaps only up to the limit amount.
	- ♦ If policy dictates that the employee is reimbursed the amount of the actual expense, then the company pays the employee the full amount of the expense but also keeps track of the amount that is over the limit. In some cases, the

amount paid to the employee that is over the limit becomes taxable to the employee. In other cases, the amount that is over the limit may not be billable to the client and may be charged as company overhead.

♦ If company policy dictates that the employee is reimbursed only up to the limit, then the employee is responsible for any amount above the limit.

## <span id="page-5-0"></span>**Additional Definitions and Descriptions**

For additional information about travel allowances and the options for configuring the travel allowance pages in Expense, refer to the *Expense: Travel Allowance Setup Guide*.

For additional information about the Travel Allowance Import, refer to the *Travel Allowance Import* chapter in the client-facing Concur Expense - Import and Extract File Specifications.

# <span id="page-6-0"></span>**Chapter 2: Requirements**

# <span id="page-6-1"></span>**General**

The Poland travel allowance system is based on the duration (number of hours) the traveler is away from his home location during each day of the trip.

The travel allowance reimbursement has tax implications and any reimbursement above government-established travel allowance is viewed as income by the taxation authorities. If a company elects to pay above the government allowance rates, then the company must also track the amount above the allowance as taxable income for the employee.

The most common method of reimbursement in Poland is fixed allowances for meals and actual expenses for lodging.

# <span id="page-6-2"></span>**Allowance Location**

The following are rules for determining the travel allowance location.

- The location used is based on where the traveler is at midnight (at 11:59 PM).
- If the user is in transit midnight between a foreign and domestic location, the location for the allowance will be the foreign location.
- For foreign trips, the travel commences when the employee crosses the border leaving Poland until crossing the border on return.
	- ♦ For air travel, this is defined as when the departing plane takes off until the returning plane touches down.
	- ♦ For sea travel, this is from the departure from the Polish port until arrival back to a Polish port.

# <span id="page-6-3"></span>**Definition of a Day of Travel**

There are two different definitions for a day of travel commonly in use within Poland, the system can be configured to use either.

- **24-hour period (general government definition):** A day of travel is defined as a period of no more than 24 hours beginning from the time that the employee sets out on a business trip from their workplace or home. A day of travel ends at 24 hours (when the next day commences) or when the employee returns from a business trip to his workplace or home. For example, if the traveler departs on day 1 at 4:00 PM, then the first day of travel is the 24-hour period until the following calendar date at 4:00 PM, when the second day of travel commences.
- **Calendar date (labor agreement may change definition of a day):** The travel allowance day can be the 24 hours of the calendar date when this is arranged in a labor agreement.

### <span id="page-7-0"></span>**Rates**

The Polish government publishes rates for domestic and international travel on an annual basis. Rates include amounts for meals and for lodging.

Domestic rates are published in Polish Zloty (PLN) and foreign rates are published in various currencies and the currency of the rate for the location may or may not match the expected currency for that country. The system will convert these allowances to the employee's reimbursement currency using either the Oanda rates or the corporate conversion rates imported into the application. The source that is used depends on the configuration for the client.

The regulations are not specific on the date of the exchange rate to be used, so there are several options possible that are configured on the travel allowance configuration page:

- Expense day (default)
- First day in itinerary
- <span id="page-7-1"></span>• Last day in itinerary

## **Lodging Allowance**

Actual expenses are typically used for lodging expenses. The lodging allowance limit is defined by the Polish government and used to define the amount that can be reimbursed to the employee without tax consequences.

For domestic travel, the employee is not entitled to a fixed allowance if the employee does not require lodging for at least 6 hours between 21:00 and 07:00 of the following morning.

### <span id="page-7-2"></span>**Meals Allowance**

The basis for Polish meals travel allowances is *time*. The time is calculated on actual length of travel. The example rates below are for meals and incidentals.

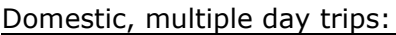

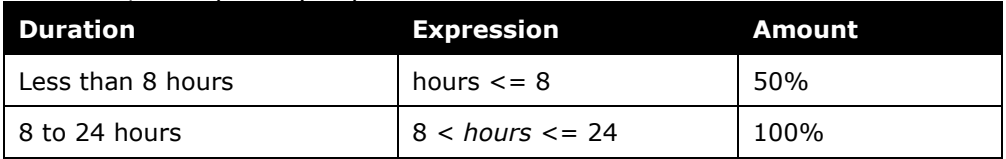

There are different time bands for single day domestic trips.

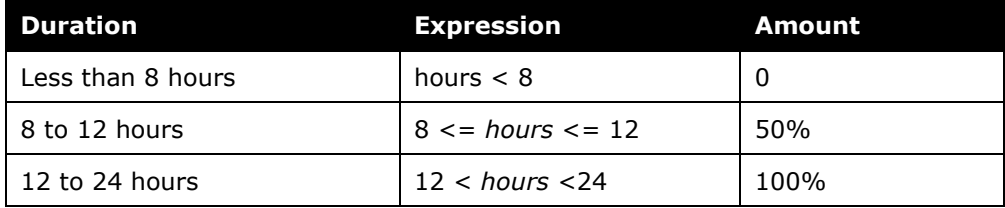

#### International:

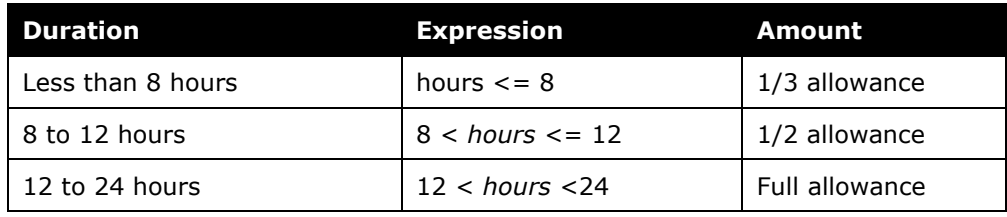

**NOTE:**When applying percentages, the resulting amounts are rounded up to the nearest whole zloty (PLN). This same rounding up to the nearest whole unit is also applied to rates in other currencies.

#### <span id="page-8-0"></span>**Multiple Trips on the Same Day**

<span id="page-8-1"></span>If multiple trips occur on the same day, each trip is calculated independently of the other and each receives a separate allowance (if applicable).

### **Provided Meals**

A percentage of the allowance is deducted when the meal is provided. For foreign travel, the employee is entitled to the 25% incidentals amount even if all meals are provided, though this may be further adjusted for partial days.

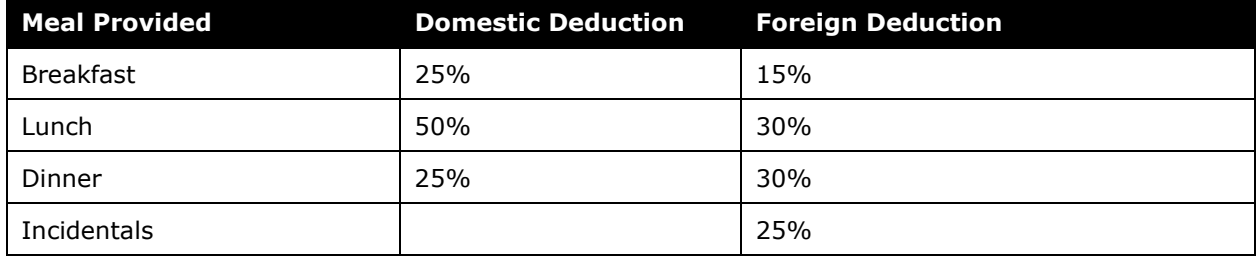

#### **Alternate 1**

An optional configuration supporting previous regulatory versions can be used to limit the deduction amount to a maximum percentage when both lunch and dinner are provided. This allows the combined lunch/dinner deduction to be smaller than the total of the individual meal deductions. To use this optional limit, the following system calculation properties should be set:

- use combined lunch dinner deduction cap = Y
- international combined lunch dinner deduction factor = desired percentage
- domestic\_combined\_lunch\_dinner\_deduction\_factor desired percentage

#### **Alternate 2**

Another optional configuration can be used to prorate the domestic and/or international meals deduction for a partial day of travel. This allows the meal deduction to be prorated based on the same percentage used for the partial day allowance. If the partial day allowance is 50% of the full day, then the provided meal deduction would also be reduced by 50%. This option will have no effect if the deduction is already limited based on the combined lunch/dinner deduction in the option above.

To use this optional proration, the following system calculation properties should be set:

- $\bullet$  intl use prorated deduction = Y
- <span id="page-9-0"></span>• domestic\_use\_prorated\_deduction = Y

## **Extended Trips**

Extended stay rules differ greatly based on labor agreements with the various unions.

It is not possible to support all variations on extended stays within a standardized service. Therefore, the service provides 2 sets of variables that can be configured to meet client requirements. Each set has one parameter for the number of days that defines the commencement of the extended trip period and another parameter for the percent of the normal allowance granted per day for days of the trip beyond the extended trip threshold:

- Domestic threshold
- Foreign threshold

If the client requirements cannot be met with these thresholds, then customization is required.

# <span id="page-10-1"></span><span id="page-10-0"></span>**Chapter 3: System Calculation Logic**

### **Meals**

The calculation is based on the following information: date, rate location, travel allowance type, overnight indicator, and provided meals or benefits in kind meals indicators.

**NOTE:**Values in this calculation that are based on values set in a system calculation property are followed by the property name in brackets: [Example]

1. The system determines the number of hours traveled on the date in question. If this is *not* the first or last day of travel, then the system sets the number of hours used to calculate the meals allowance to a full day, which is 24 hours.

#### **Calendar date method:**

- ♦ **First Day:** The system uses the trip start date and time and subtracts it from 24 hours to determine the number of hours traveled on that day. If the hours are less than the minimum hours for a meals allowance, no meals allowance has been earned.
- **Last Day:** The system totals the number of hours between midnight and the trip end time to determine the number of hours traveled on that day. If the hours are less than the minimum hours for a meals allowance, no meals allowance has been earned.

#### **24 hour period method:**

- ♦ **First Day:** The system uses the trip start date and time to define the start hour of the 24-hour period of a day.
	- If the total duration of the trip equals or exceeds 24 hours, the system sets the first day to 24 hours.
	- If the total duration of the trip is less than 24 hours, the system sets the first day to the total duration of the trip (in hours). In this case, the allowance date used is the first calendar date in the 24-hour period.
- ♦ **Last Day:** If the trip is a multiple date trip and exceeds 24 hours in total duration, the system calculates the number of hours for the last date. The system uses the trip start time to define the start of the last day, and trip end time to define the end of the last day.
	- To determine the number of hours on the last day, the total number of hours in the trip is divided by 24 to get the remainder.
	- When calculating the number of hours for the last day, the system converts the departure and arrival times to GMT to determine the actual number of hours elapsed.
- 2. **Provided Meals:** For each provided meal, the system subtracts the provided meal amount from the base rate.
	- ♦ **Optional:** If both lunch and dinner are provided *and* a combined limit is used [use combined lunch dinner deduction cap = Y], then limit the amount deducted based on this setting [domestic\_combined\_lunch\_dinner\_ deduction factor, international combined lunch dinner deduction factor].
	- ♦ **Optional:** If meals deductions for partial international and/or domestic days are prorated [intl\_use\_prorated\_deduction= Y and/or domestic use prorated deduction = Y] **and** a combined limit for lunch and dinner does not apply, then multiply the base meal deduction amount by the partial day percentage before deducting from the allowance.
		- If extended stay reduction applies, the meals deduction will be further reduced by that factor.
	- ♦ If the resulting calculated amount of the allowance is smaller than the incidentals amount, the allowance is reset to the incidentals amount from the rate record.
- 3. **Domestic Single Day Trip:** If the trip is domestic and starts and ends on the same date, the system adjusts the calculated rate by the applicable percentage:
	- $\bullet$  If the trip duration is less than 8 hours [low hours], the allowance is set to zero.
	- $\bullet$  If the trip duration is greater than or equal to 8 hours [low hours] and less than 12 hours [high\_hours], the allowance amount is adjusted to 50% [domestic\_meals\_percent] of the calculated allowance.
- 4. **Partial Days of Domestic Multi-Day Trips:** If the number of hours is less than or equal to 8 hours [low hours], the allowance is adjusted to 50% [domestic\_meals\_percent] of the calculated allowance.

#### 5. **Partial Days of Foreign Trip:**

- $\bullet$  If the trip duration is less than or equal to 8 hours [low\_hours], the allowance is adjusted to amount is set to 33.3334% [intl\_low\_meals\_rate] of the calculated allowance.
- $\bullet$  If the trip duration is greater than 8 hours [low hours] and less than 12 hours [high hours], the allowance amount is adjusted to 50% [intl\_high\_meals\_percent] of the calculated allowance.
- 6. **Extended Stay:** If the day of the trip is over the defined limit [domestic\_ extended trip limit or international extended trip limit] *or* if the user has checked the **Extended Stay** check box, the system multiplies the calculated rate by the extended day factor to determine the reduced calculated rate [domestic\_extended trip\_factor/domestic\_extended\_trip\_factor\_company or international\_extended\_ trip\_factor/international\_extended\_trip\_factor\_company].

# <span id="page-12-0"></span>**Lodging**

The calculation is based on the following information: date, rate location, and travel allowance type. The trip is eligible for lodging for each day of the trip except the last day, when the employee is presumed to return home.

The system looks up the applicable lodging rate for the rate location in the rate tables. This is the allowance limit amount.

- 1. If the allowance location is domestic and travel does not occur for at least 6 hours between 21:00 and 07:00 of the following morning, the lodging allowance is set to zero.
- 2. If the user selects the check box in the **Overnight** column and:
	- If lodging is a *fixed* allowance or *reimbursable* allowance, the system sets the lodging amount to the overnight amount.
	- If lodging is **none** (not using travel allowance) and meals is a *fixed* allowance, the system adds the overnight amount to the meals amount and sets the reimbursable lodging limit to zero.

# <span id="page-12-1"></span>**Mixed Trips (Domestic and International)**

Calculations for each day of the trip can be done separately for domestic and international amounts by setting the **use\_24\_hour\_day\_separation** Calculation Property to *Y*. The total allowance is a combination of these parts.

This setting applies to 24-hour calculations, not to Calendar Day calculations. The 24-hour calculation starts from the departure time of the trip, not from border crossing time.

The domestic segments from the first mixed day of the trip, when the user departs to a foreign location, and the second mixed day of the trip, when the user returns to a domestic location, are added up. If the total time does not exceed 24 hours, it will be shown on the first mixed day. Otherwise, the exceeded amount will be shown on the second mixed day.

The merging of these domestic segments can be disabled by setting the **disable\_domestic\_merge\_for\_24\_hour\_day\_separation** calculation property to **Y**. This property will give the option to disable the merge of the domestic parts. Instead of the merge, these parts of travel will continue to be a part of the separate 24-hour day calculation logic. And, for mixed trips with total consolidated domestic parts less than 24 hours, each domestic trip will be treated as a single day domestic trip based on 24-hour day.

#### *EXAMPLE (Warsaw to Berlin)*

If a user begins a trip at 8 AM from Warsaw and crosses the border into Germany at 10 am, the 24-hour calculation starts from 8am and not 10am.

## <span id="page-13-0"></span>**System Calculation Properties**

Country-specific calculation properties are stored in the CT\_TA\_CALC\_METHOD\_PROPERTY table. *These properties are initialization data; therefore, these values are not imported via the Travel Allowance Importer.* These properties are used for all Poland travel allowance calculations. They cannot by set differently for different travel allowance configurations sharing the Poland calculation method.

| <b>Name</b>                                           | Value   | <b>Description</b>                                                                                                    |
|-------------------------------------------------------|---------|----------------------------------------------------------------------------------------------------|
| intl_low_meals_rate                                   | 33.3334 | Percentage applied to the low meals rate for<br>international locations specified by Poland                                                                                                    |
| intl_high_meals_percent                               | 50      | Percentage applied to the high meals rate for<br>international locations specified by Poland                                                                                                    |
| domestic_meals_percent                                | 50      | Percentage applied to the low meals rate for<br>domestic locations specified                                                                                                    |
| low_hours                                             | 8       | Minimum hours for a partial day at a<br>domestic/foreign location to qualify for the low<br>meals allowance; Must be less than high_hours;<br>integer between 0 and 23                                   |
| high_hours                                            | 12      | Minimum hours for a partial day at a<br>domestic/foreign location to qualify for the high<br>meals allowance; Must be greater than low_hours;<br>integer between 0 and 23                                |
| disable_domestic_merge_for_24_h<br>our_day_separation | N       | Disables domestic merge for the 24-hour day<br>separation enhancement.                                                                                                    |
| domestic_extended_trip_factor                         | 100     | Percentage factor applied to meals allowance for<br>days in a domestic extended trip (percent) for<br>government allowances<br>Note that default is 100, which results in no<br>change to the allowance. |
| domestic_extended_trip_factor_<br>company             | 100     | Percentage factor applied to meals allowance for<br>days in a domestic extended trip (percent) for<br>company allowances<br>Note that default is 100, which results in no<br>change to the allowance.    |
| domestic_extended_trip_limit                          | 30      | Number of days over which the domestic extended<br>trip rules apply (integer)                                                                                                    |
| international_extended_trip_factor                    | 100     | Percentage factor applied to meals allowance for<br>days in a foreign extended trip (percent) for<br>government allowances<br>Note that default is 100, which results in no<br>change to the allowance.  |
| international_extended_trip_factor_<br>company        | 100     | Percentage factor applied to meals allowance for<br>days in a foreign extended trip (percent) for<br>company allowances<br>Note that default is 100, which results in no                                 |

The following properties are used for Poland rules:

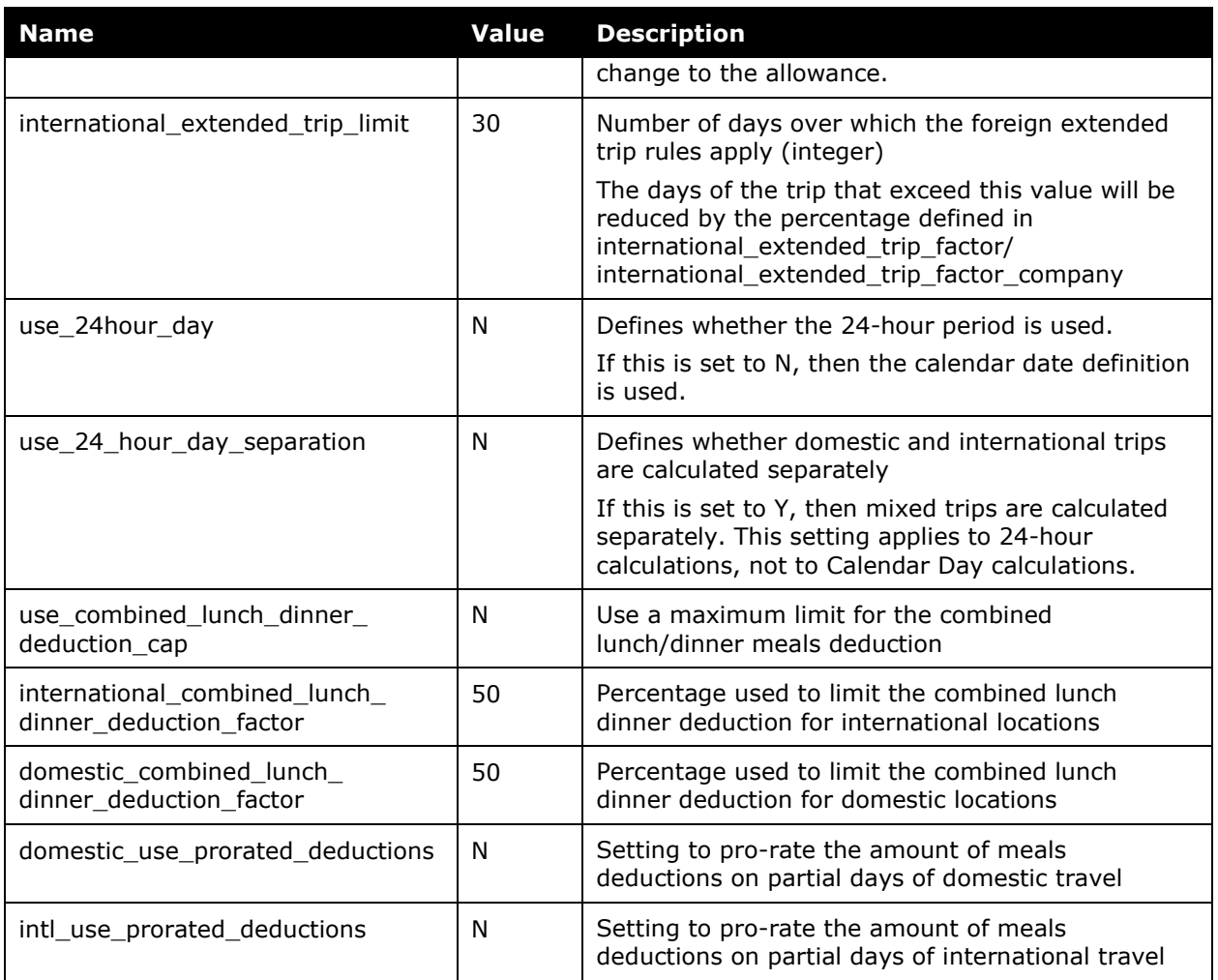

# <span id="page-15-0"></span>**Chapter 4: Configuration Options**

These country-specific configuration options are presented in the same order and with the same record type (trx\_type) numbers as in the client-facing *Travel Allowance Import* chapter of the client-facing Concur Expense - Import and Extract File Specifications.

#### *SettingsImporter (trx\_type 100)*

The calc\_method\_code = POLISH.

The rate\_feed\_time\_bands field must be left blank for Poland rules.

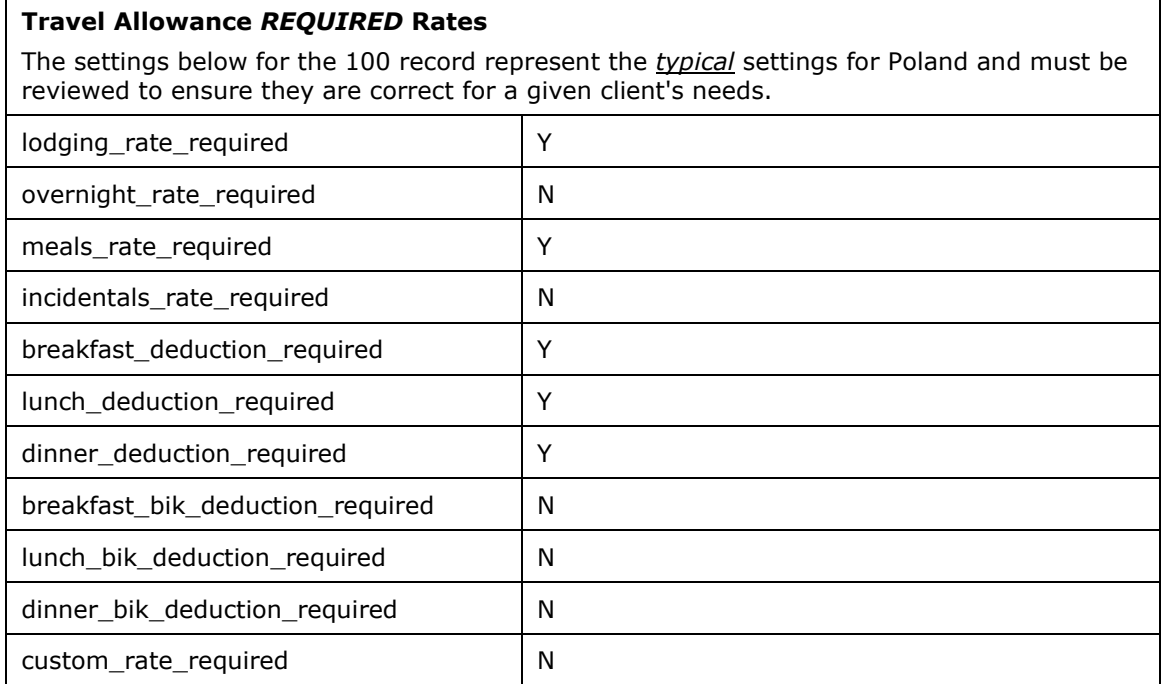

#### *TimeBandRateImporter (trx\_type 200)*

Not used by the Poland rule.

#### *RateImporter (trx\_type 300)*

There are no special requirements for this country.

#### *ExpiredRateImporter (trx\_type 310)*

There are no special requirements for this country.

#### *RateLocationMapImporter (trx\_type 400)*

There are no special requirements for this country.

#### *ConfigImporter (trx\_type 500)*

After the initial import, the configuration can be modified via import or using **Administration** > **Expense Admin** > **Travel Allowance** (left menu), on the **Configurations** tab.

The table below describes the options specific to this country. Note the following:

- The field descriptions are not shown here. Refer to the *Expense: Travel Allowance Setup Guide*.
- The **Field** column below shows the field name as it appears and in the same order as on the **Modify Travel Allowance Configuration** page in **Administration** > **Expense Admin** > **Travel Allowance** (left menu), on the **Configurations** tab as well as in the *Expense: Travel Allowance Setup Guide*.

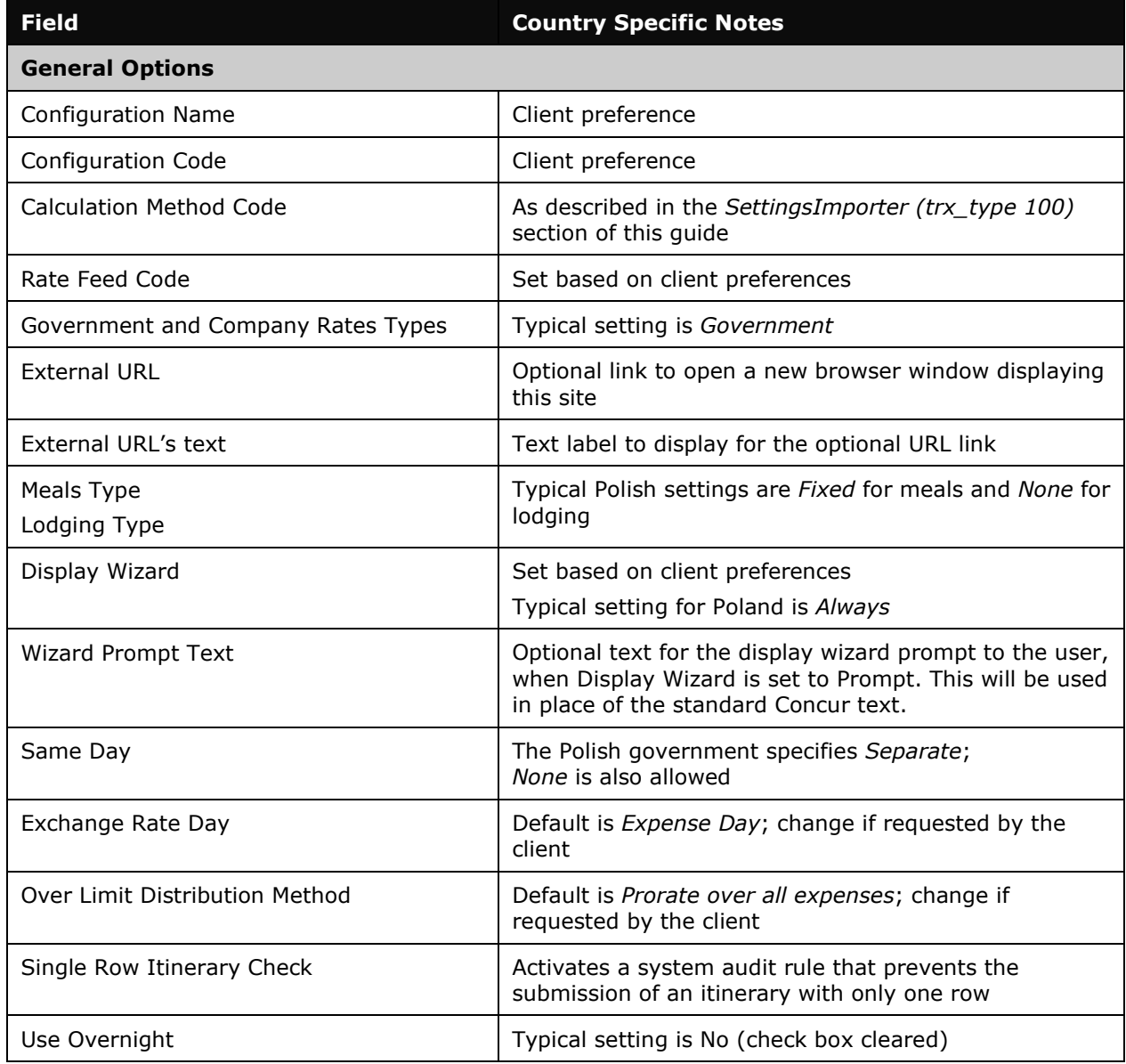

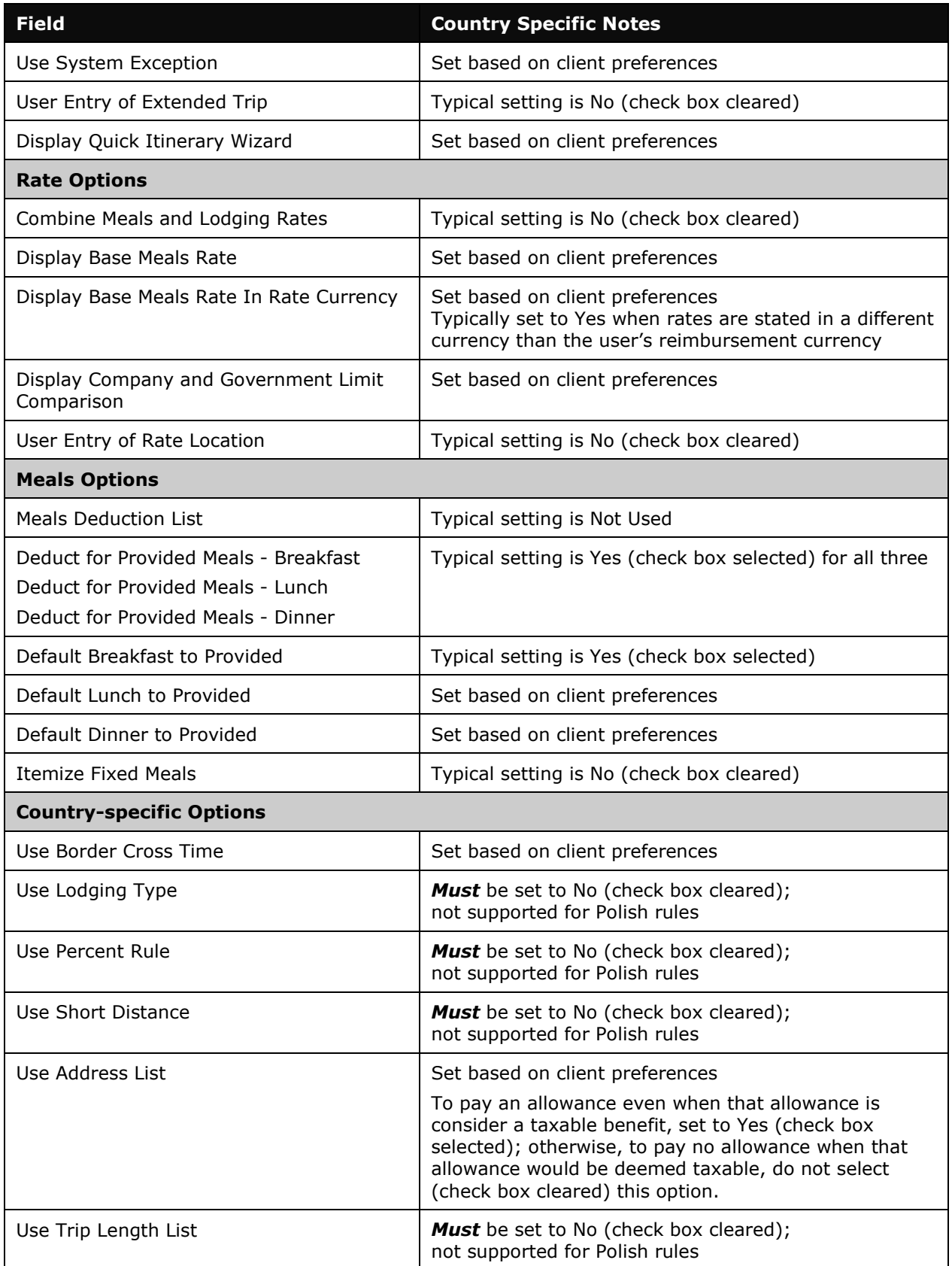

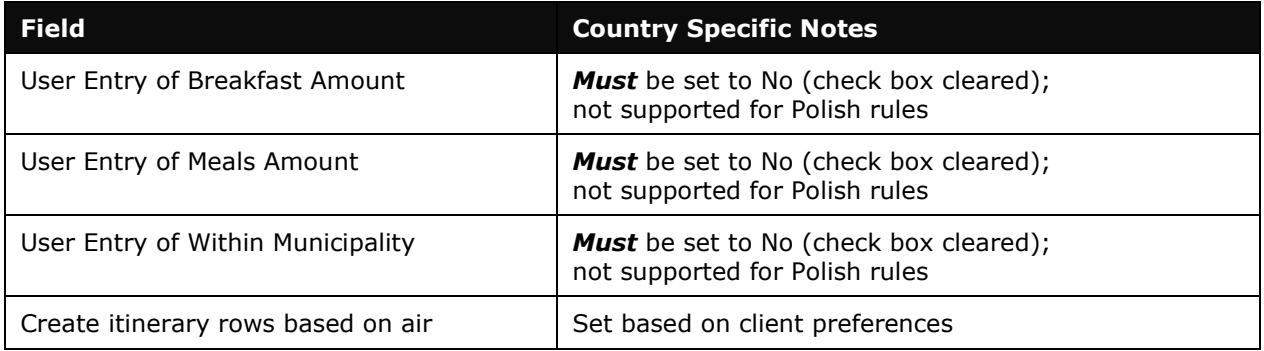

### *ConfigMapImporter (trx\_type 600)*

There are no special requirements for this country.

#### *DeductPercentImporter (trx\_type 700)*

There are no special requirements for this country.

In a typical Polish configuration, set according to the following:

Domestic:

- calc\_method\_code set to POLISH
- domestic Y
- breakfast\_deduction\_pct set to 25
- lunch deduction pct set to 50
- dinner\_deduction\_pct set to 25
- All other fields must be left blank.

International:

- calc\_method\_code set to POLISH
- domestic N
- incidentals\_pct set to 25
- breakfast deduction pct set to 15
- lunch\_deduction\_pct set to 30
- dinner\_deduction\_pct set to 30
- All other fields must be left blank.

Note that the percentages in this information represent the examples provided in the section *Provided Meals* and should always be verified against current Polish regulations.

#### *DeductAmountImporter (trx\_type 800)*

There are no special requirements for this country.

☼